# PARTICIPACIÓN CIUDADANA NATURALISTA

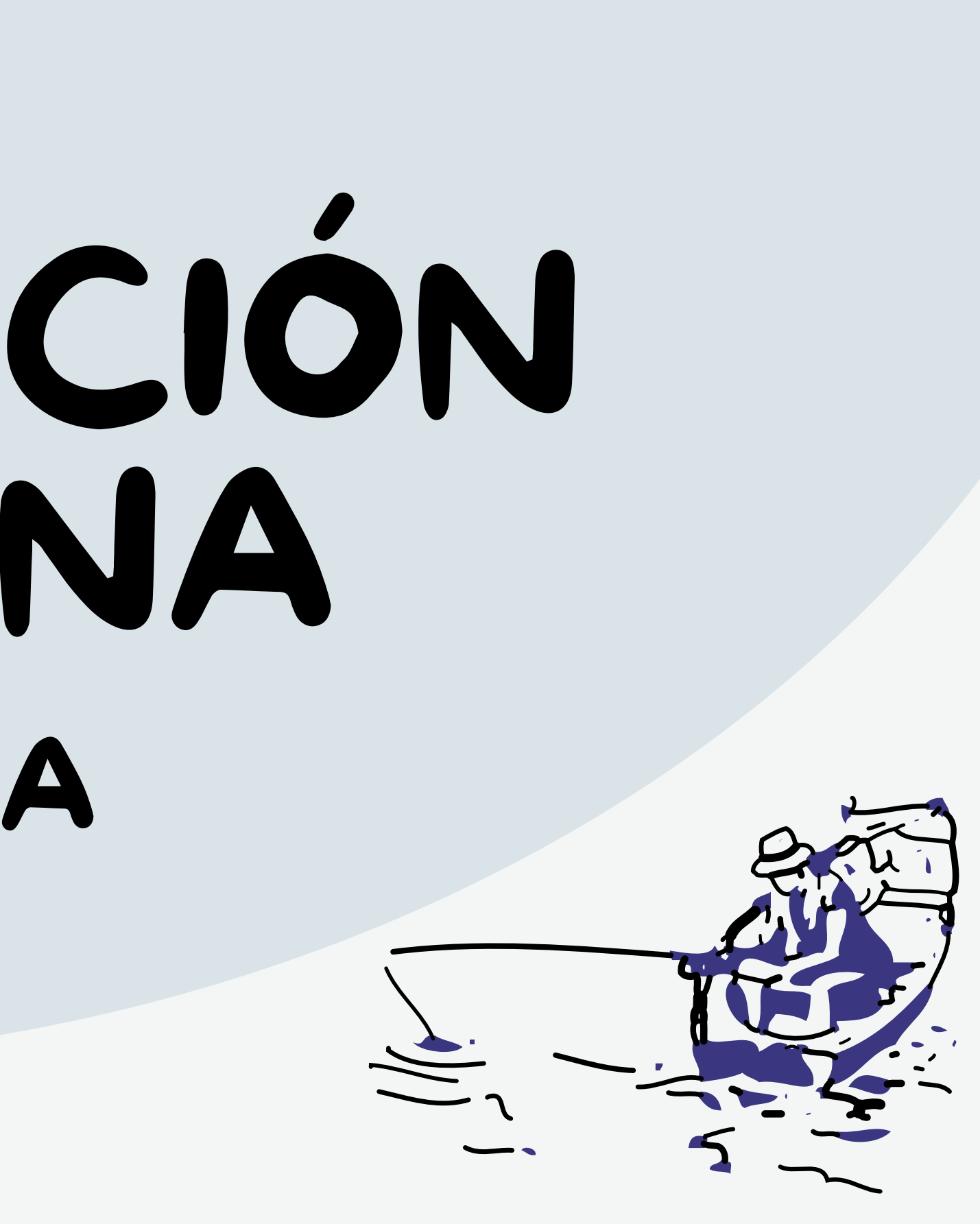

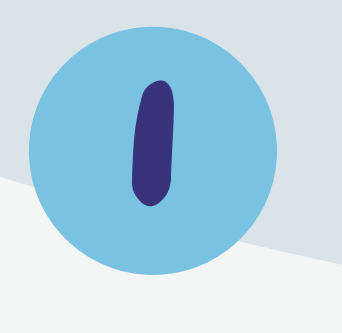

PLAY STORE Ingresar a PLAY STORE desde su celular para descargar iNaturalist

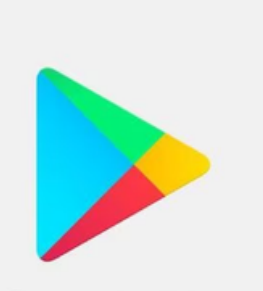

**Google Play** 

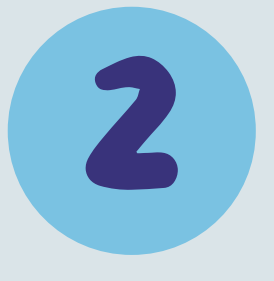

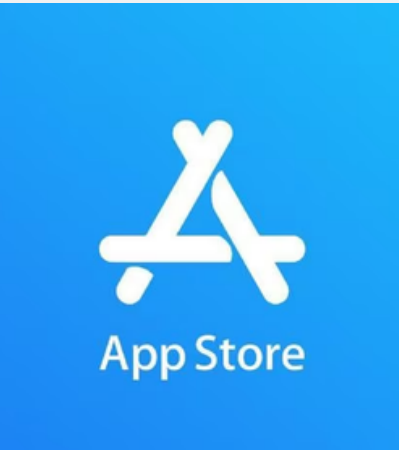

#### Selecciona iNaturalist

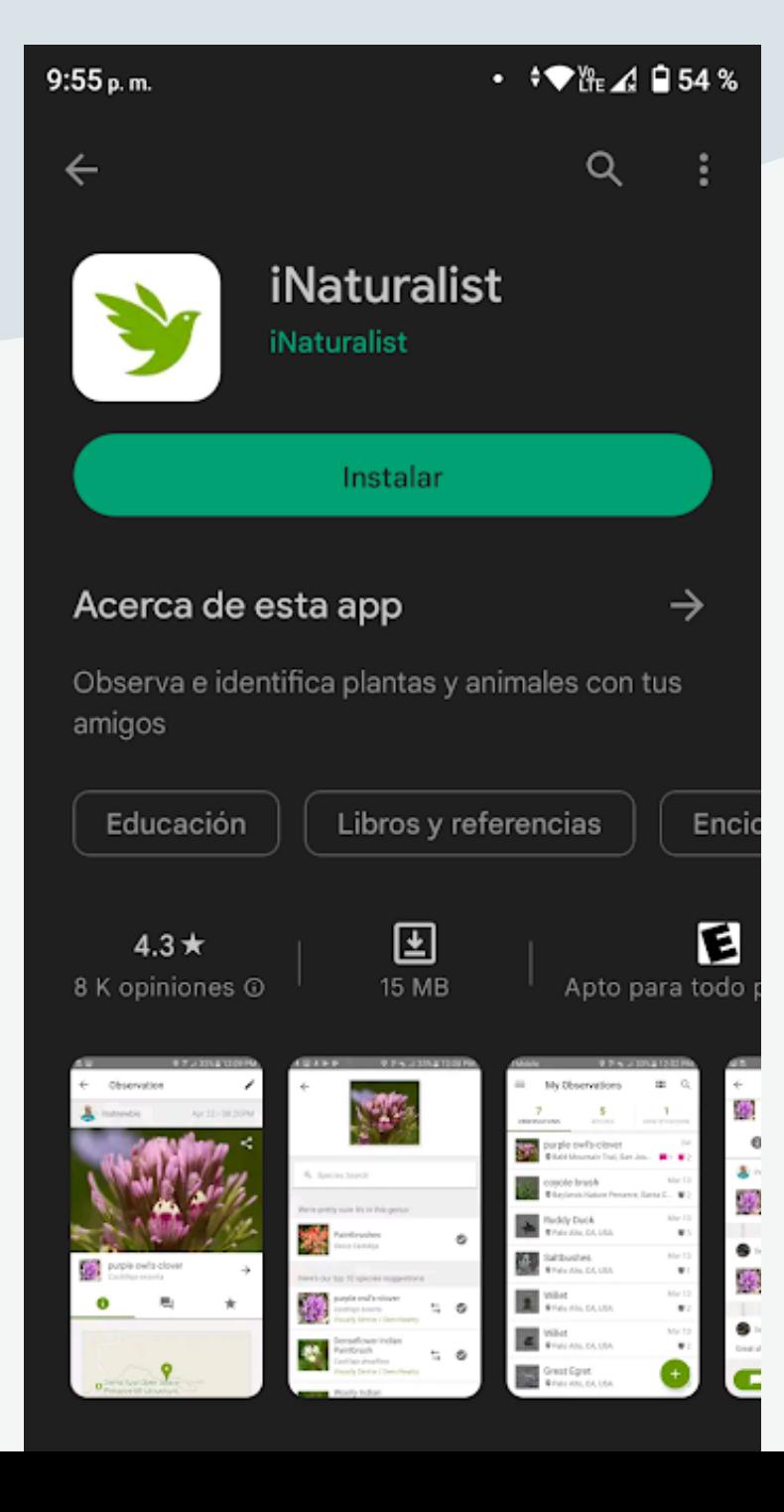

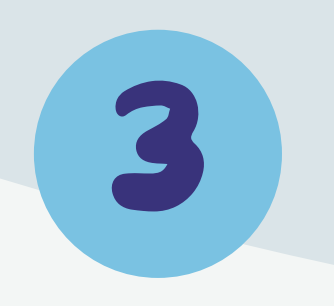

Abrir la aplicación y registrarse.

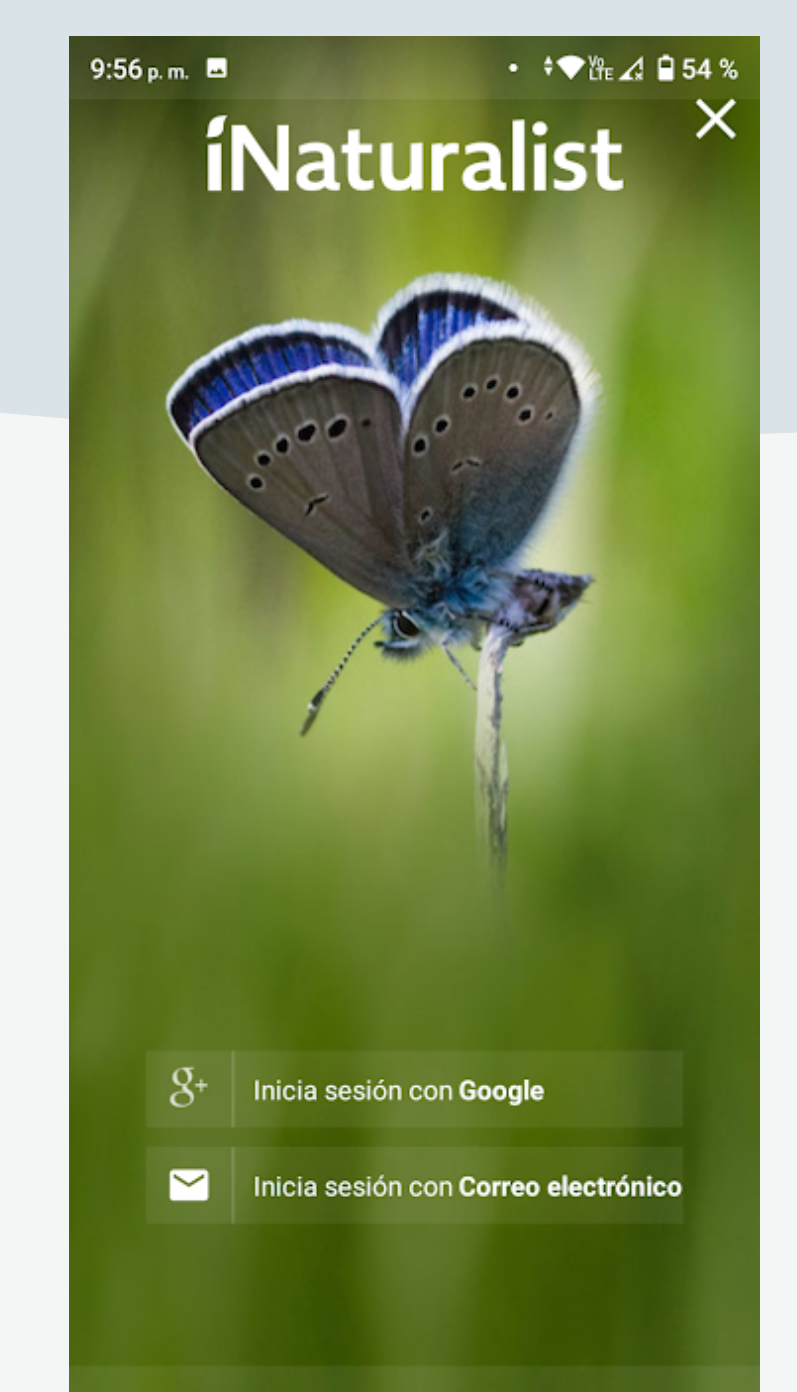

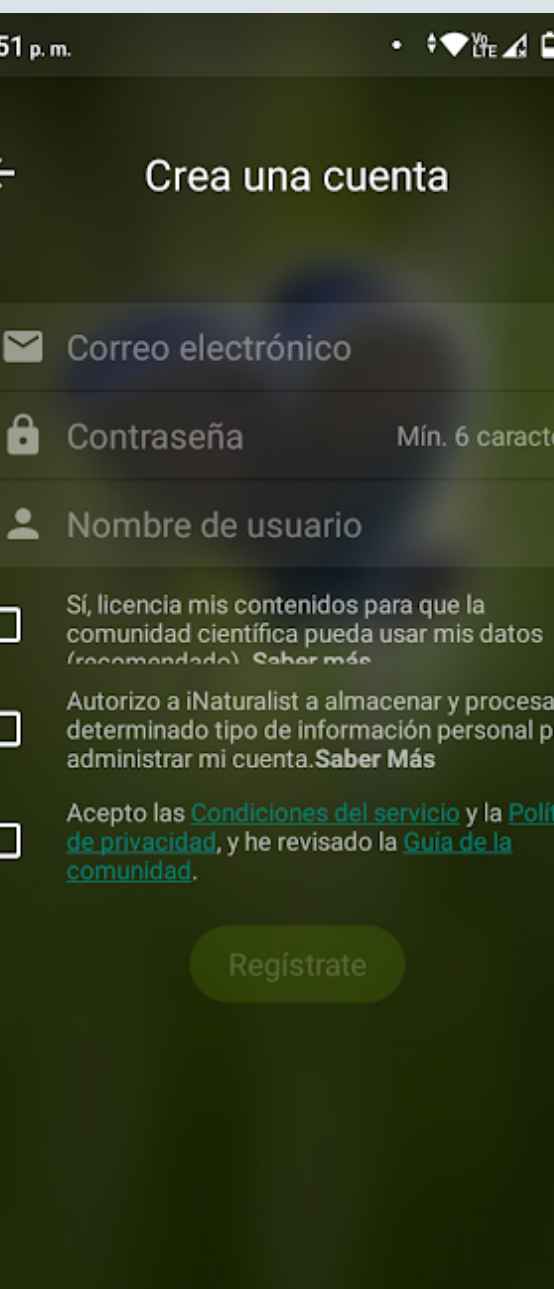

Al usar iNaturalist aceptas las **Condiciones del Servicio** y la Política de privacidad

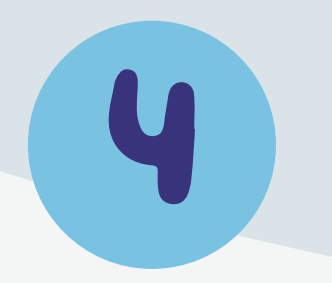

Luego de encontrar a las especies de interés, registra tu observación y agrega una fotografía de lo que encontraste.

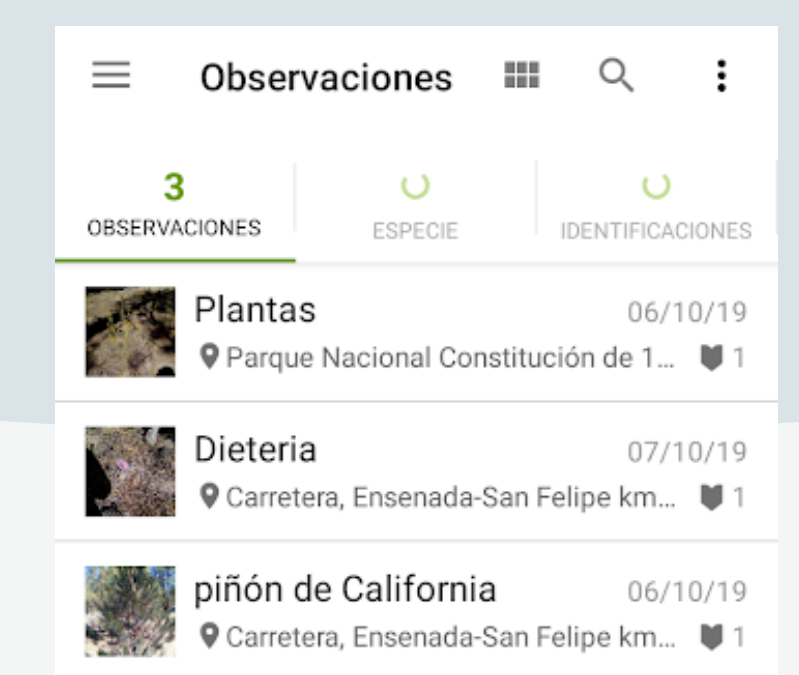

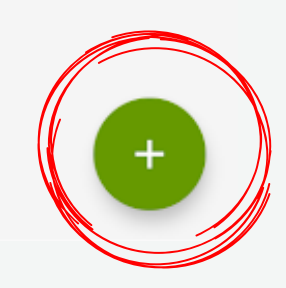

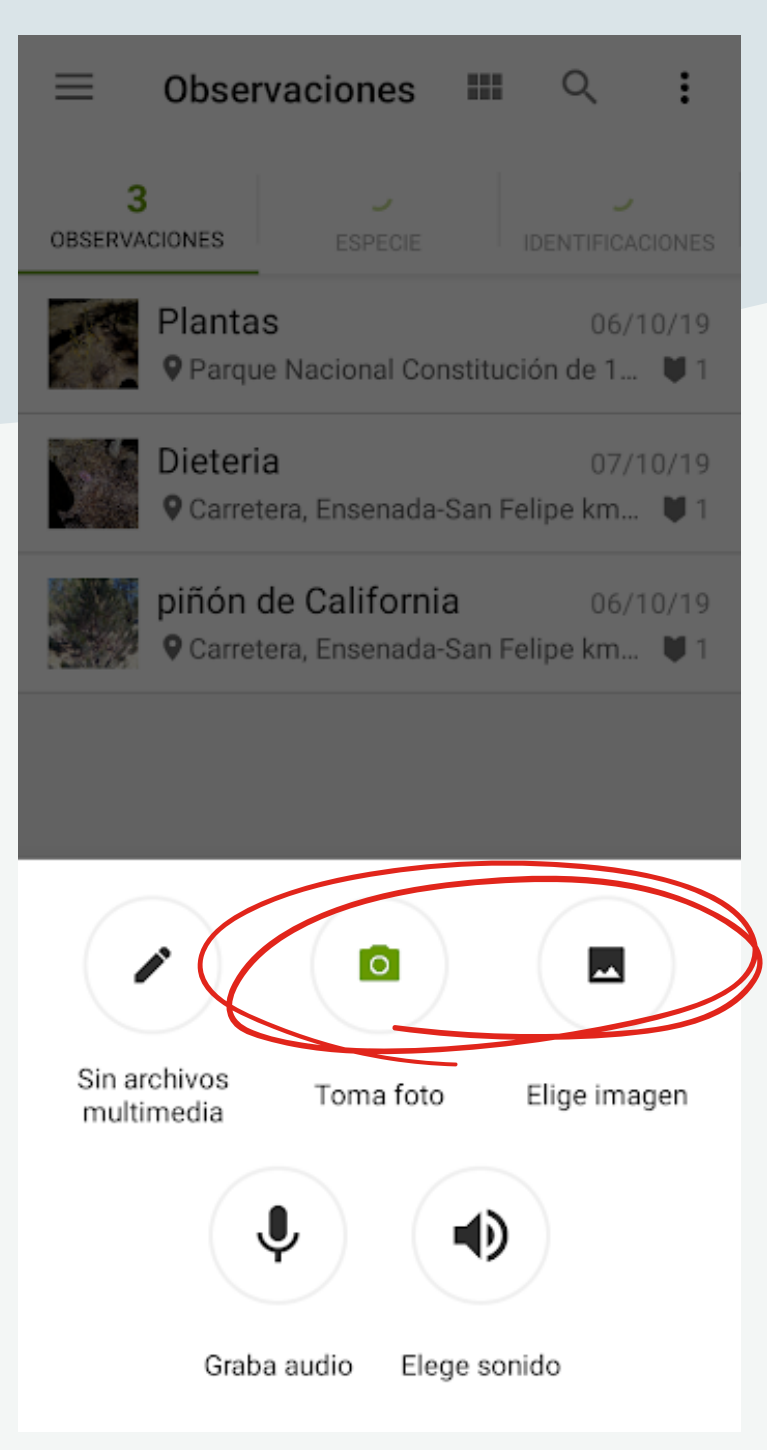

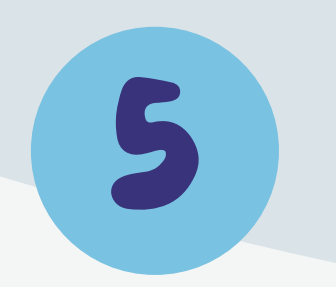

÷

Captura la información y guárdala.

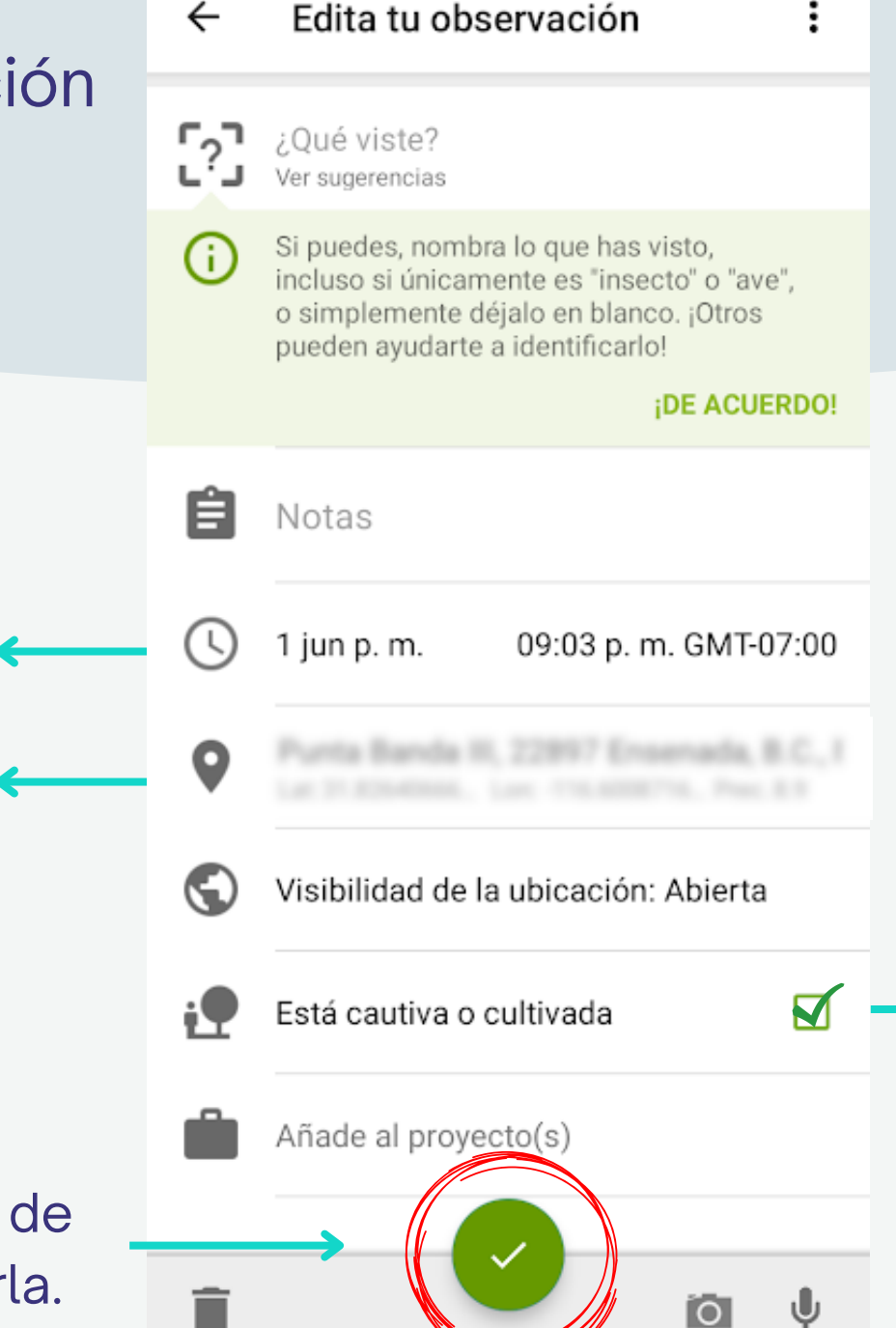

La aplicación registrará el día, hora y ubicación (mientras la tengas activada) automáticamente

> En caso de ser una especie cautiva o cultivada, marca la casilla como se indica.

Para terminar el registro de la observación y guardarla.

### ¡RECUERDA!

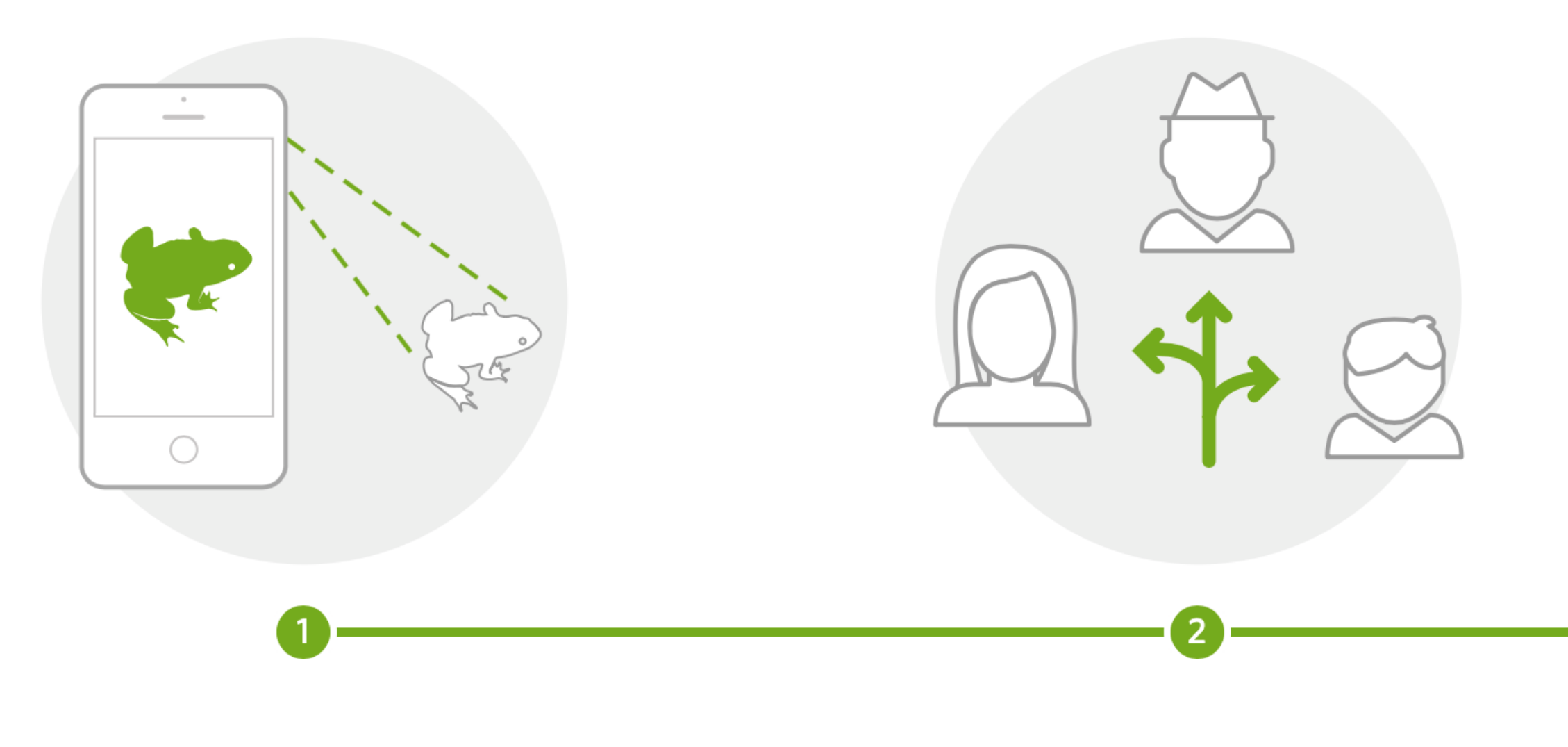

Registra tus observaciones

Compártelas con otros naturalistas

 $\blacktriangledown$ 

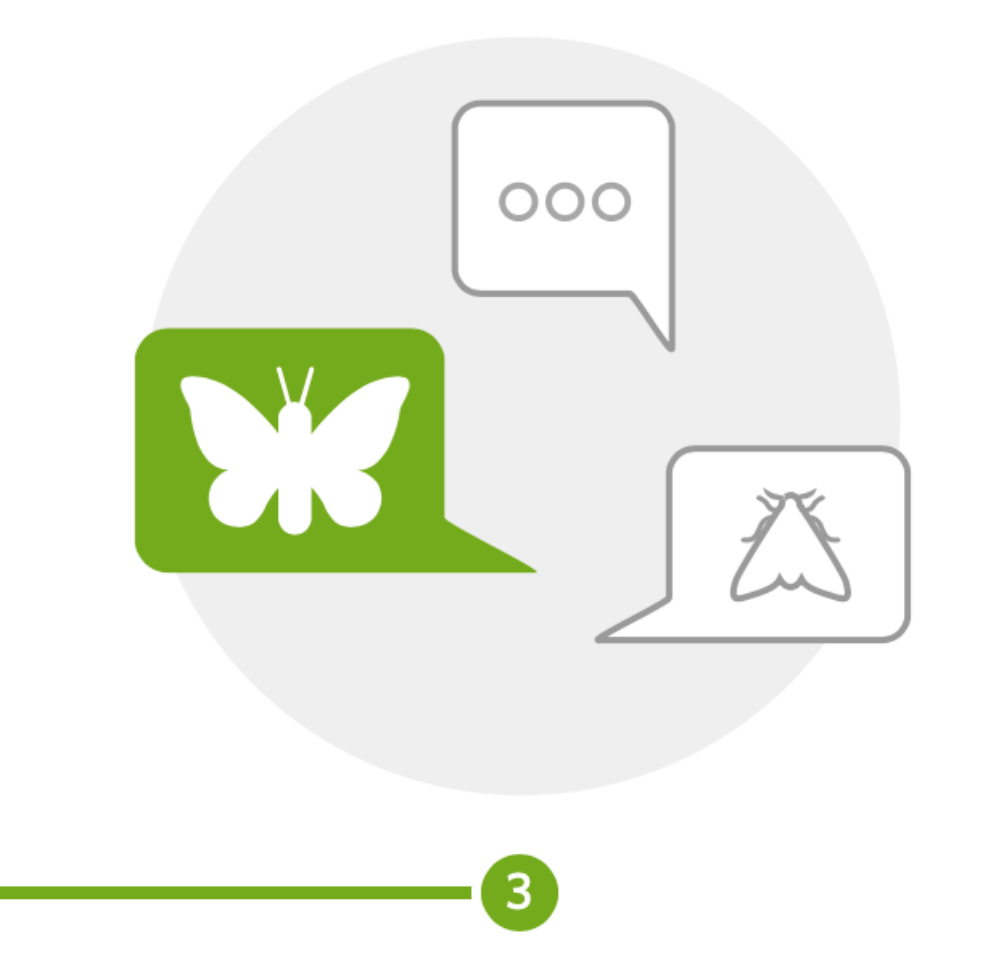

#### Dialoga con expertos y aficionados

## ¡GRACIAS!

## **NO OLVIDES PONER EN PRÁCTICA LO VISTO AQUÍ Y COMPARTE TUS RESULTADOS**

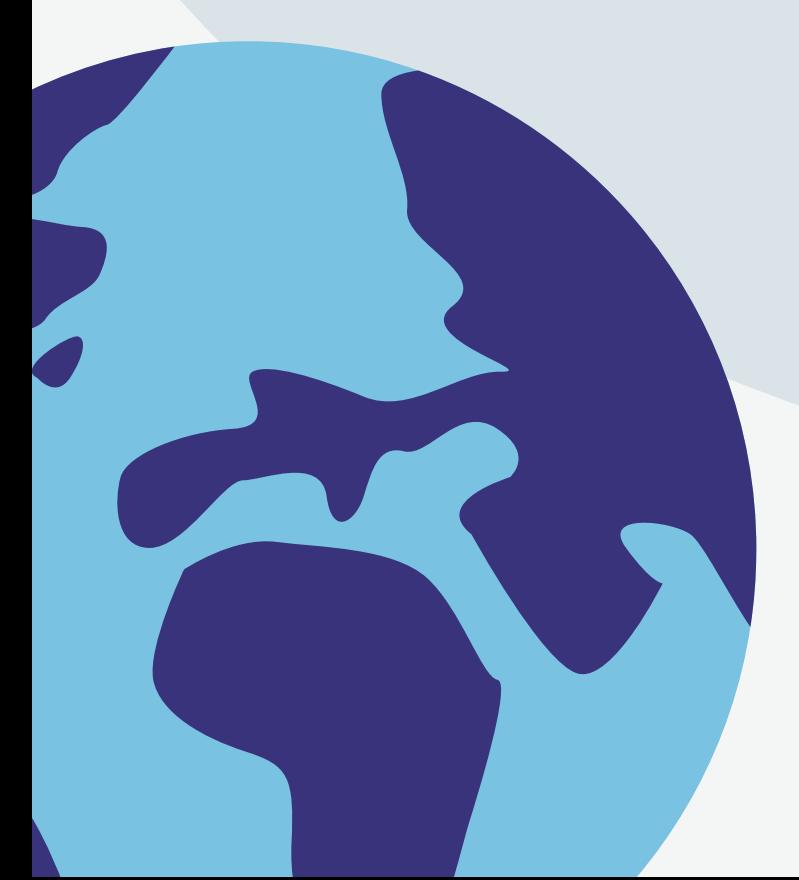

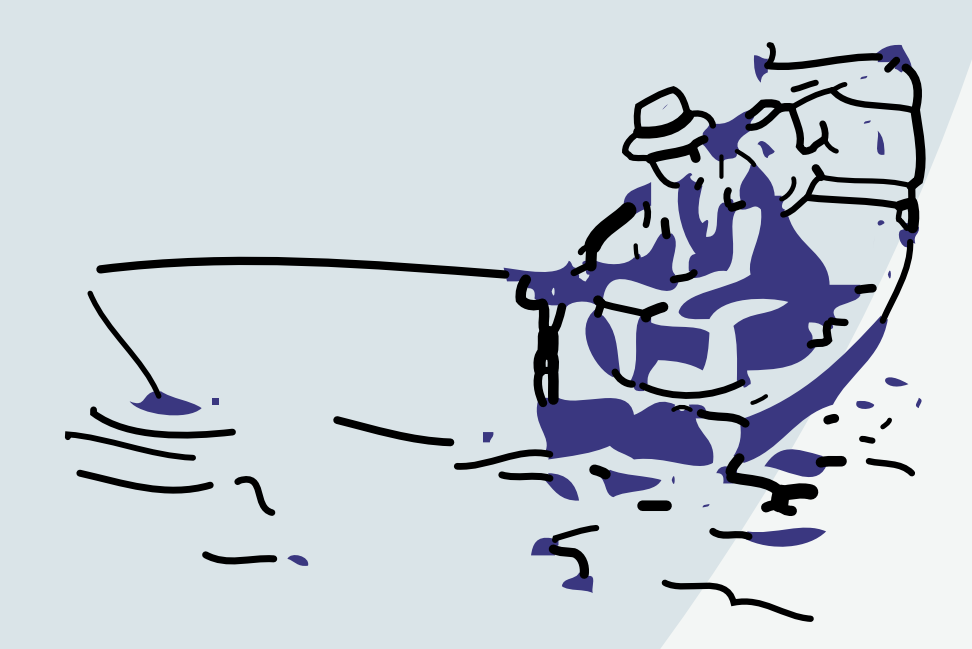